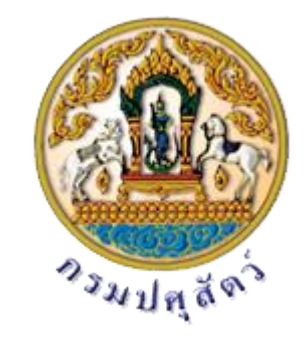

## การใช้งานโปรแกรมระบบรายงานอัจฉริยะ (Business Intelligence)

สง่ มอบโดย ิบริษัท นิวเทคโนโลยี่ อินฟอร์เมชั่น จำกัด

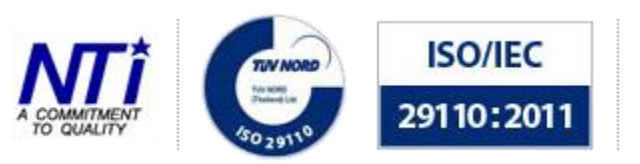

**ITSMS-Best Practice Level** "The Provision of IT Service management relate to application service provider"

# หัวข้อเนื้อหาหลักประกอบด้วย

- ติดตั้ง BI Client
- การออกแบบรายงาน
- การออกแบบ Dashboard Report
- การ Public Report ขึ้นเว็บไซต์

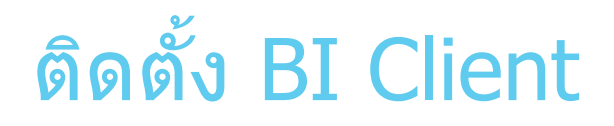

#### ▶ เข้าสู่เว็บไซต์

#### http://buffalo-rfid.dld.go.th หรือ http://164.115.41.38/bi/setup/index.htm

- ขั้นตอนการติดตั้งโปรแกรม
	- ดาวน์โหลด
	- ติดตั้งโปรแกรม
	- ▶ เปิดใช้งาน
	- $\blacktriangleright$  Login เข้าสู่ระบบ (BI Client)

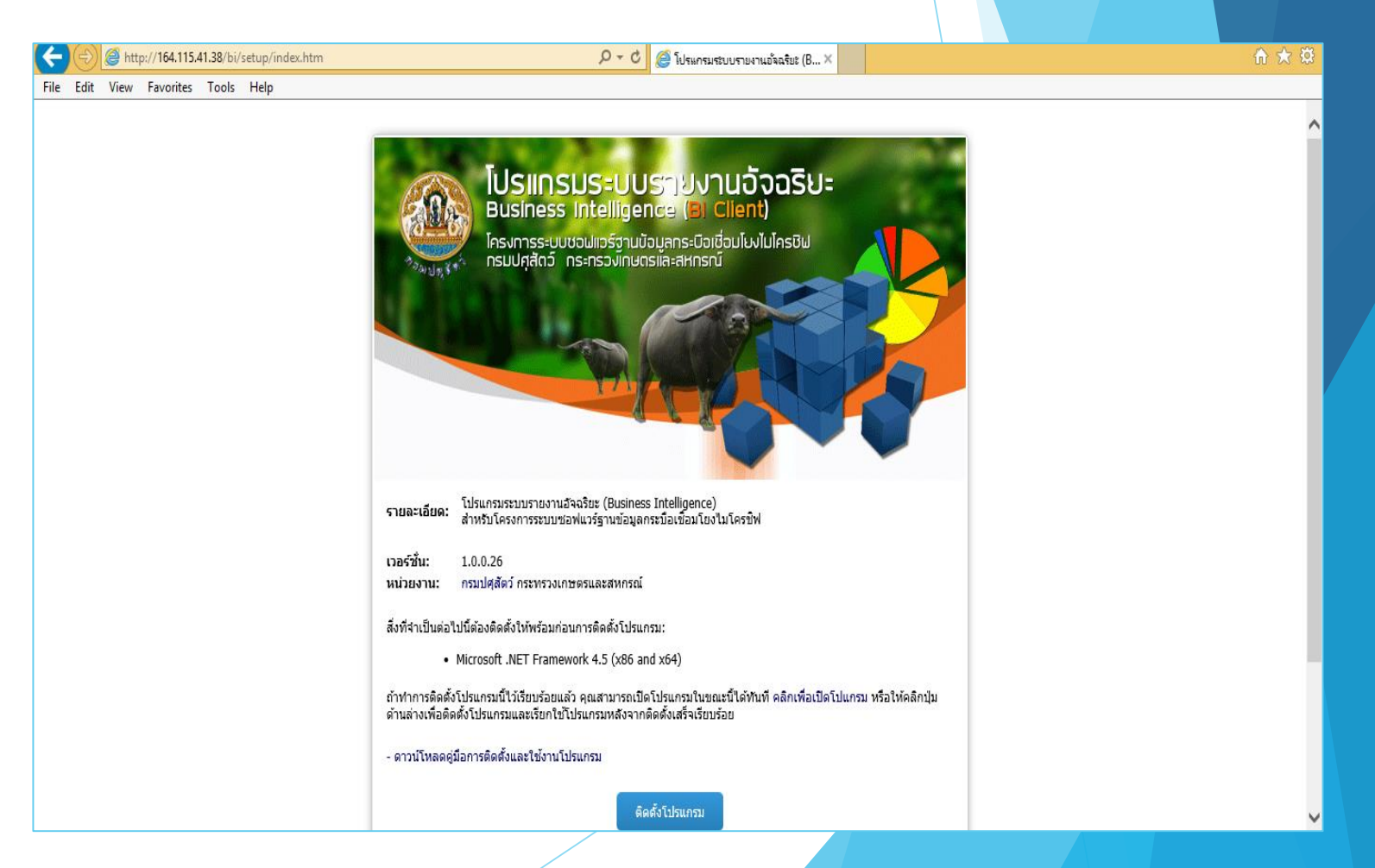

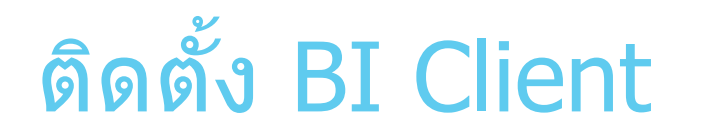

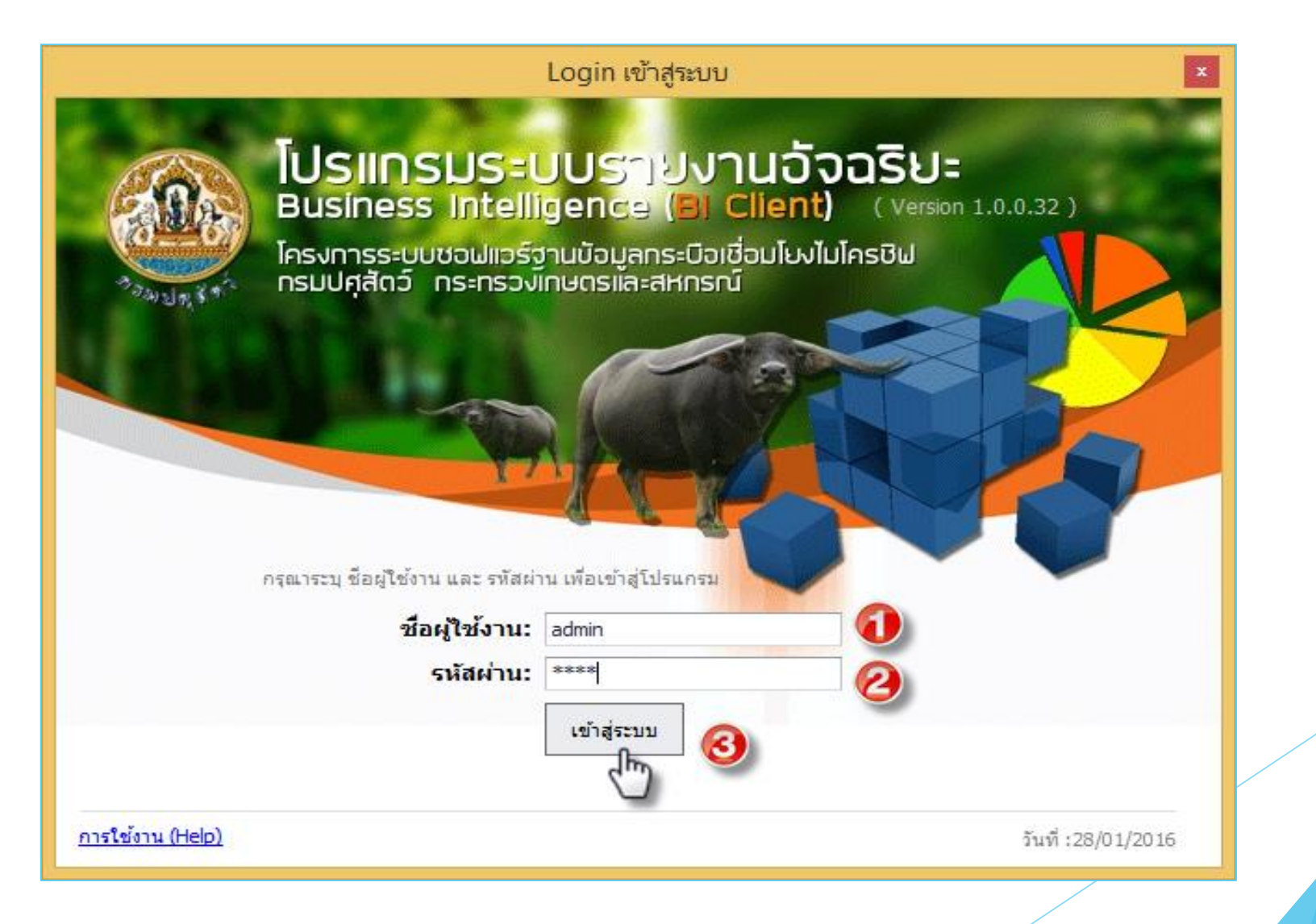

# ติดตั้ง BI Client

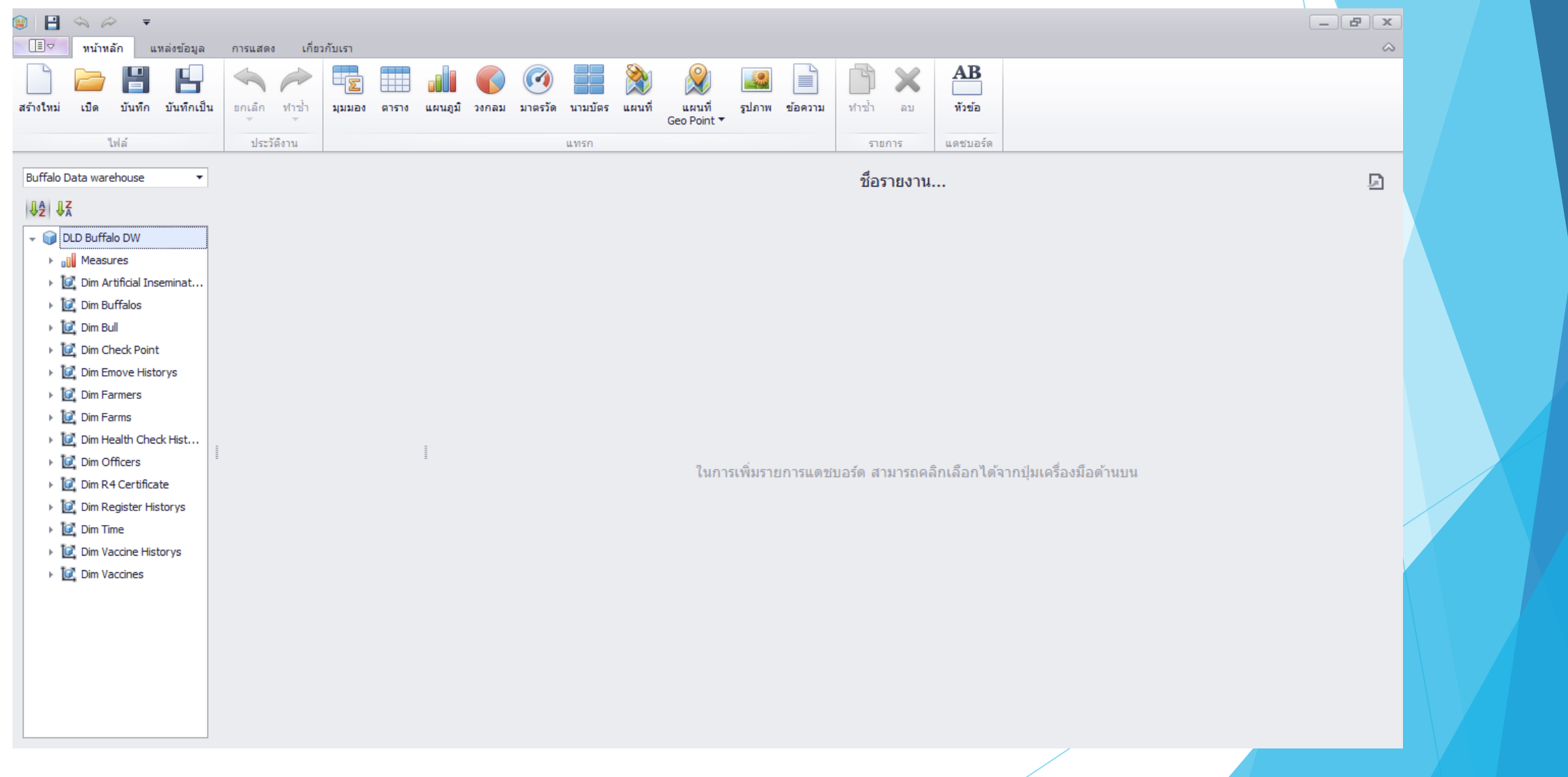

#### การออกแบบรายงาน

- รายงานมุมมอง (Pivot)
- รายงานตาราง
- รายงานแผนภูมิ
- รายงานวงกลม
- รายงานมาตรวัด
- รายงานนามบัตร
- รายงานแผนที่
- รายงานแผนที่ Geo Point

### การออกรายงาน แบบมุมมอง (Pivot)

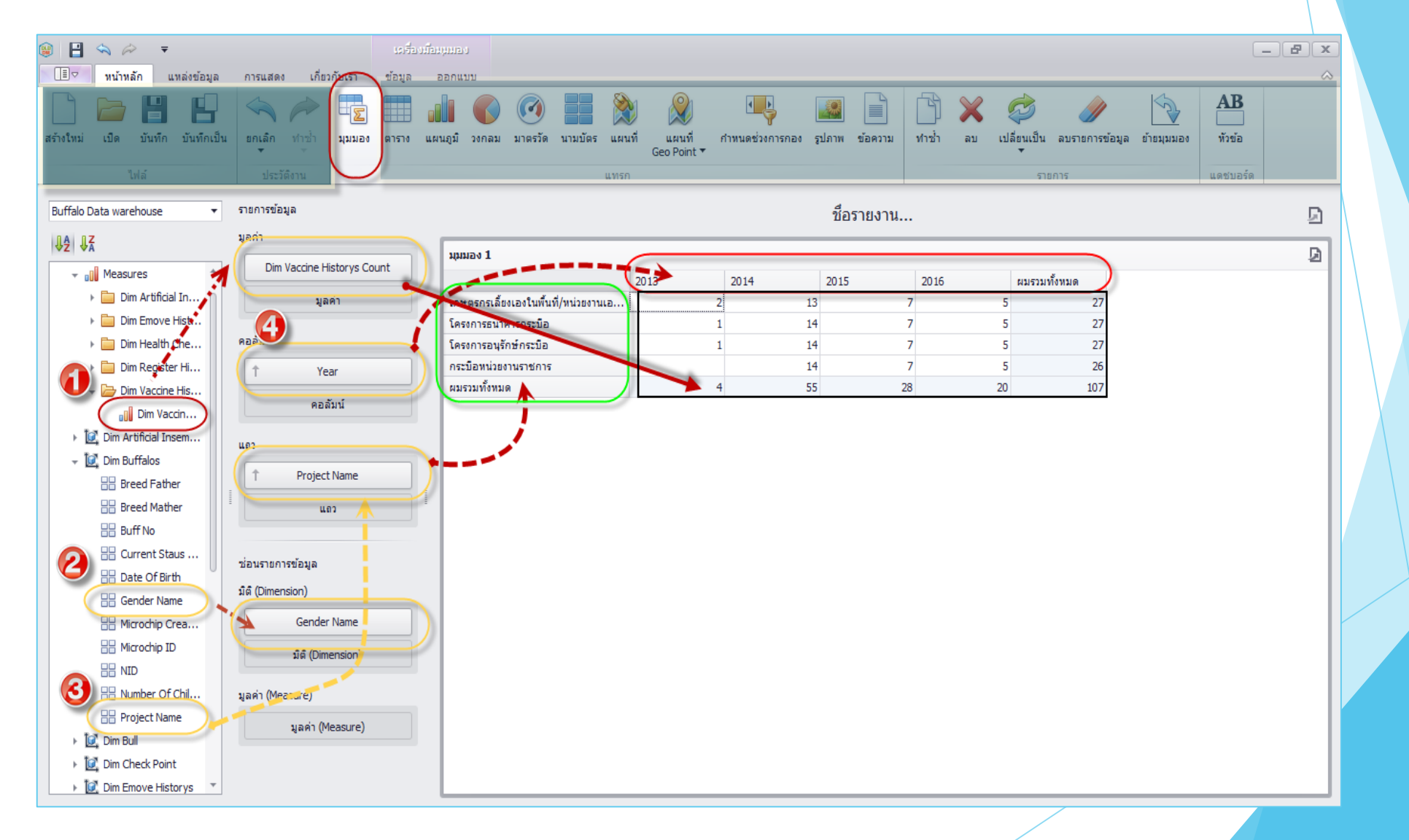

#### การออกรายงาน แบบตาราง

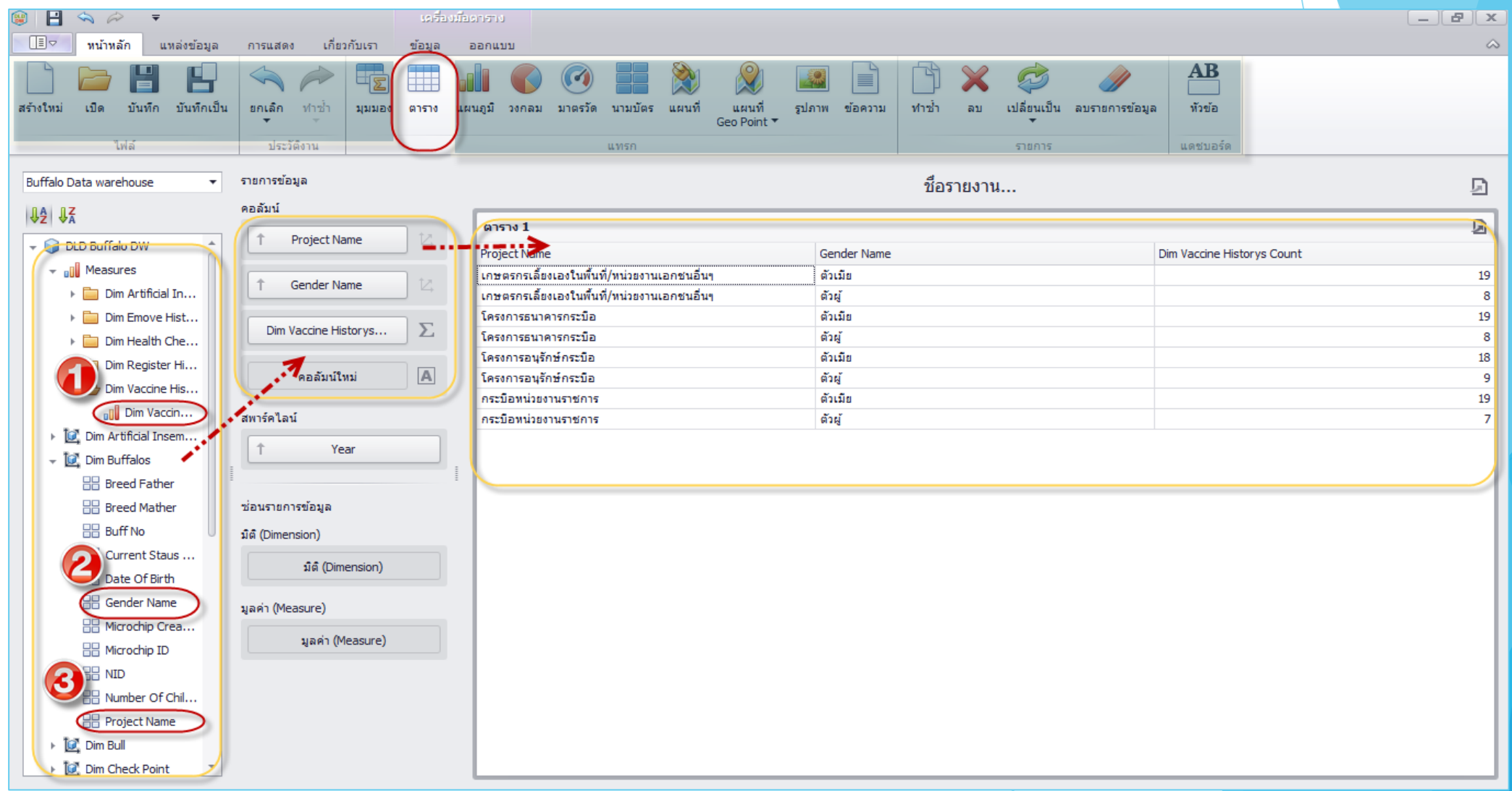

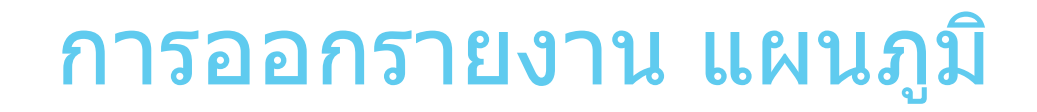

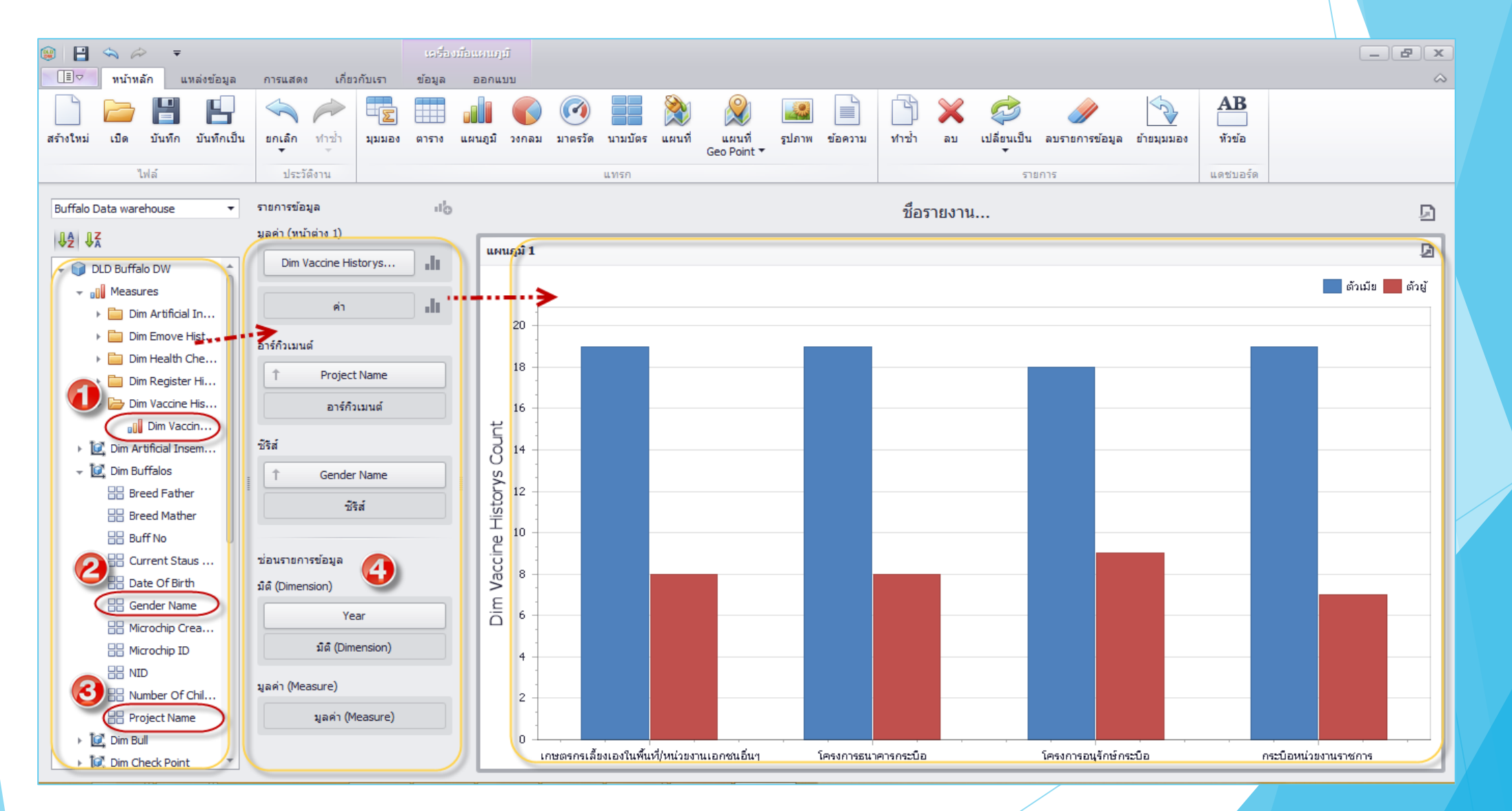

#### การออกรายงาน วงกลม

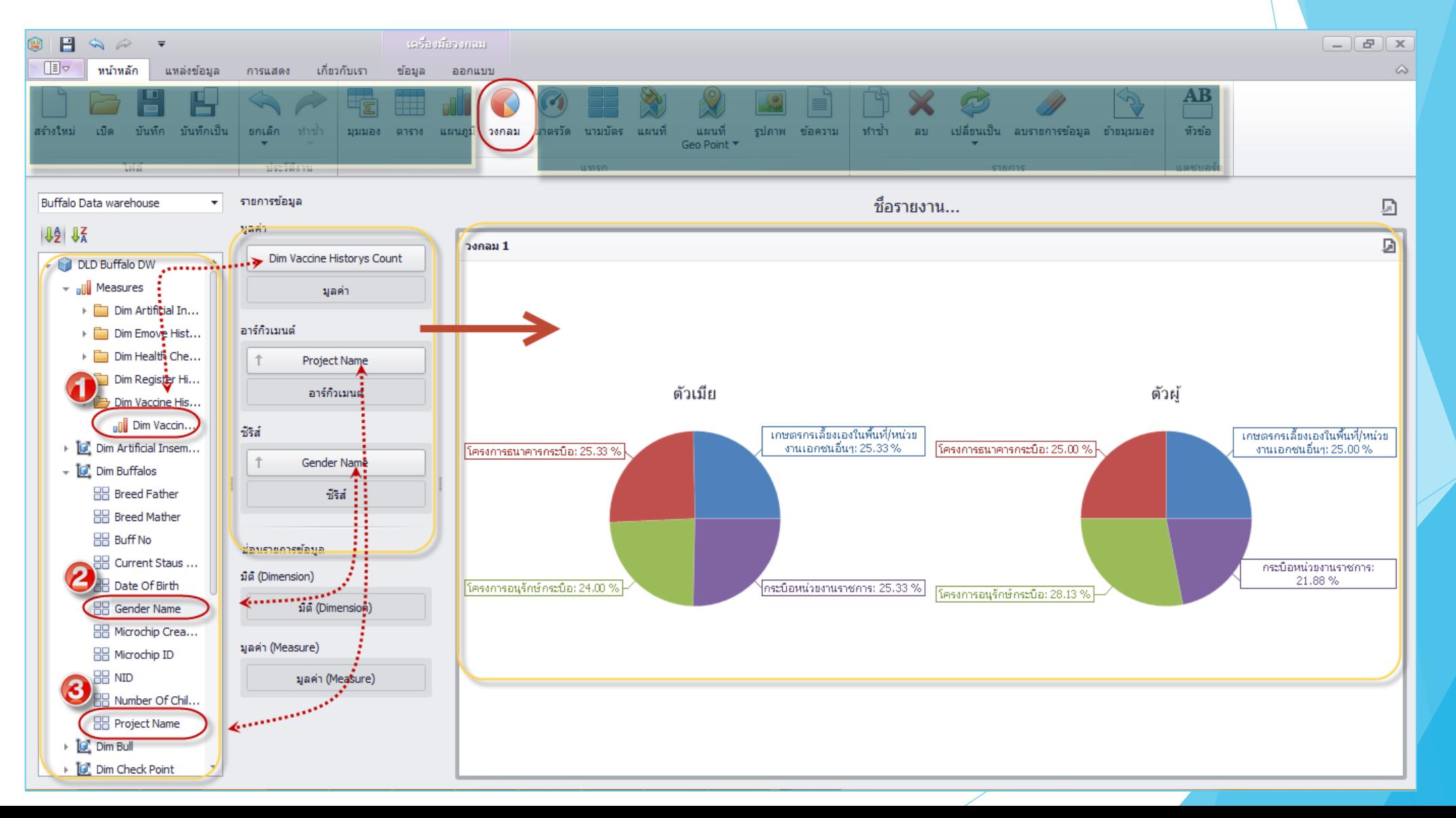

### การออกรายงาน มาตรวัด

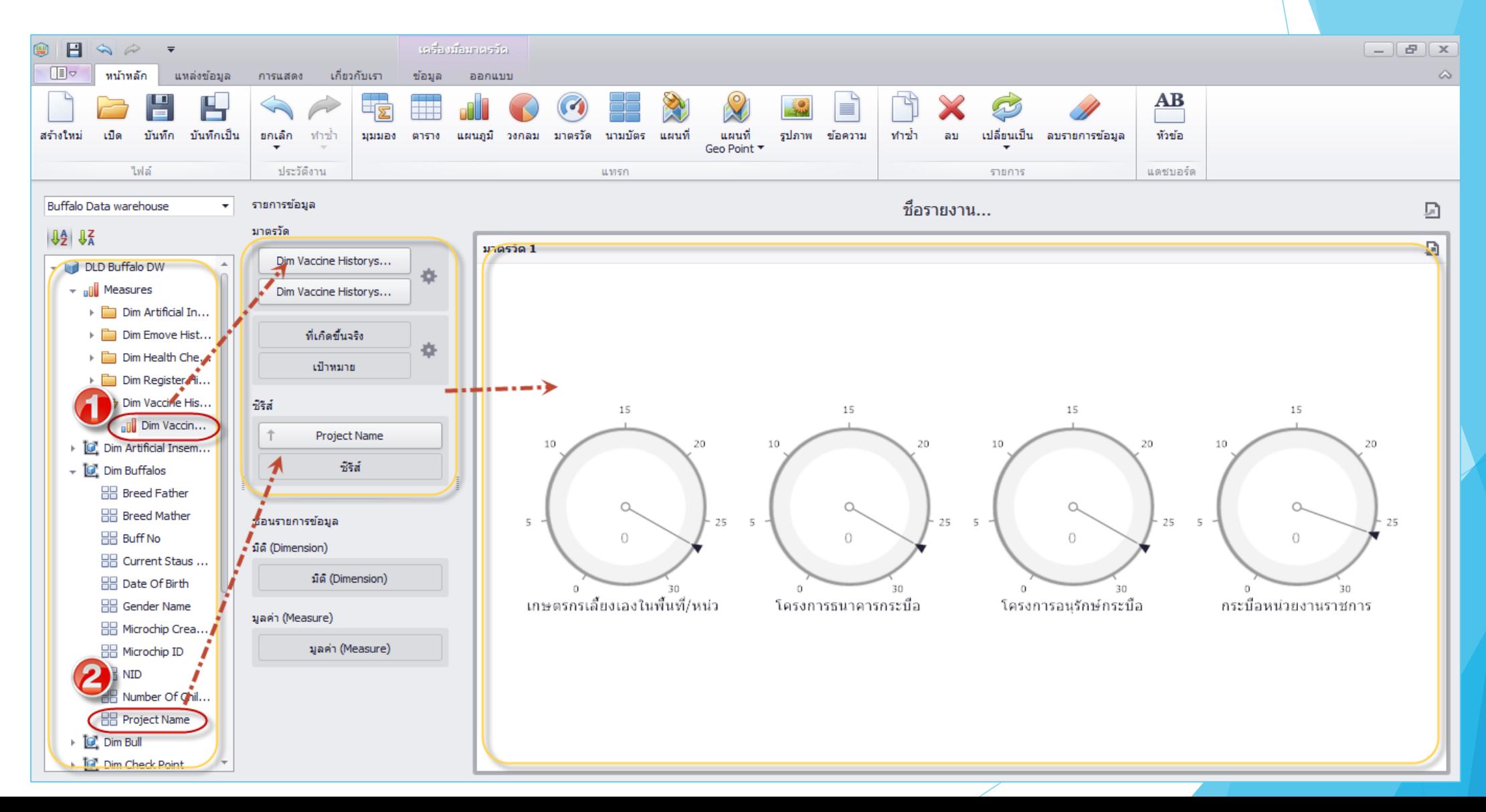

### การออกรายงาน นามบัตร

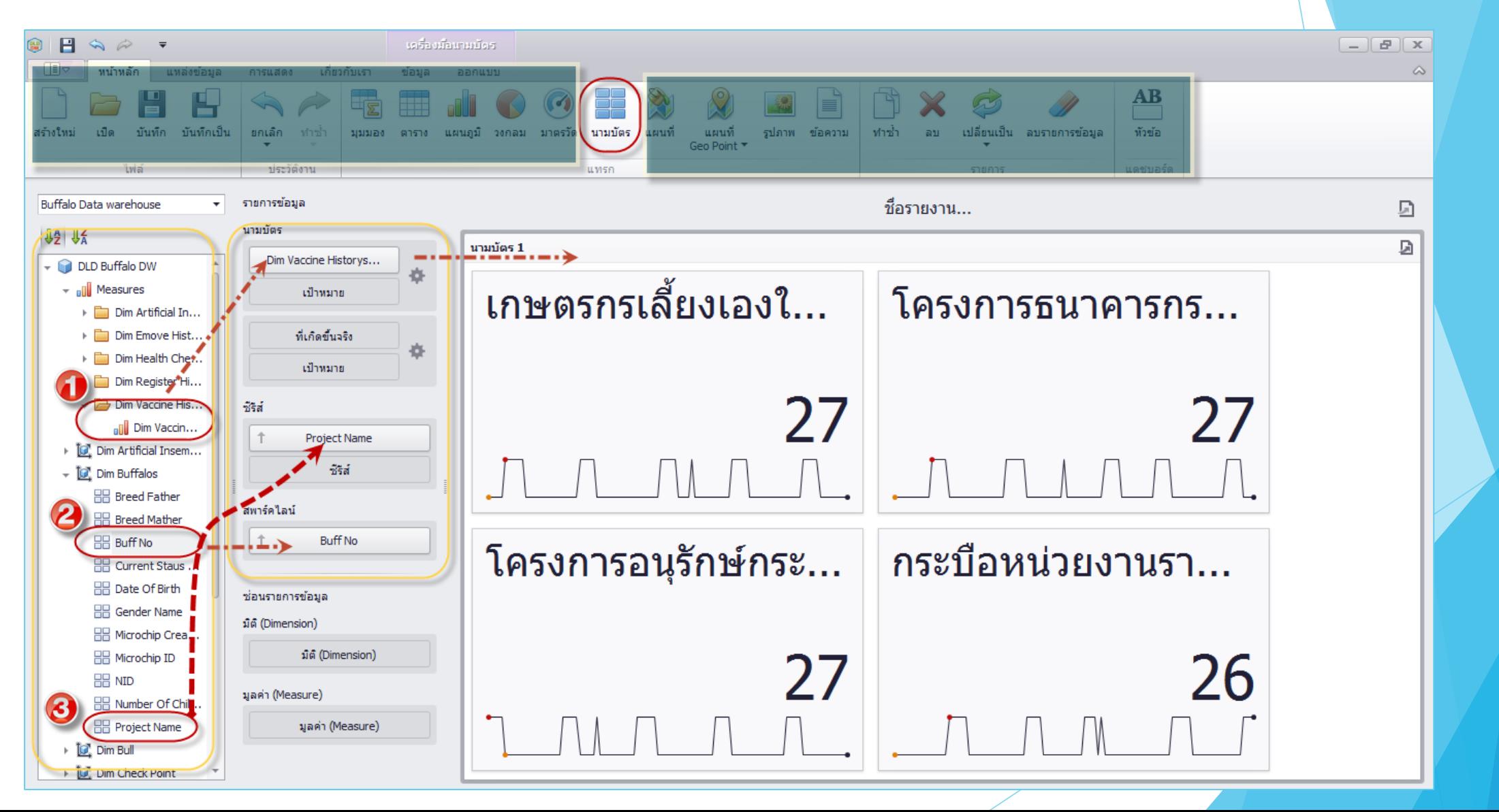

## การออกรายงาน แผนที่

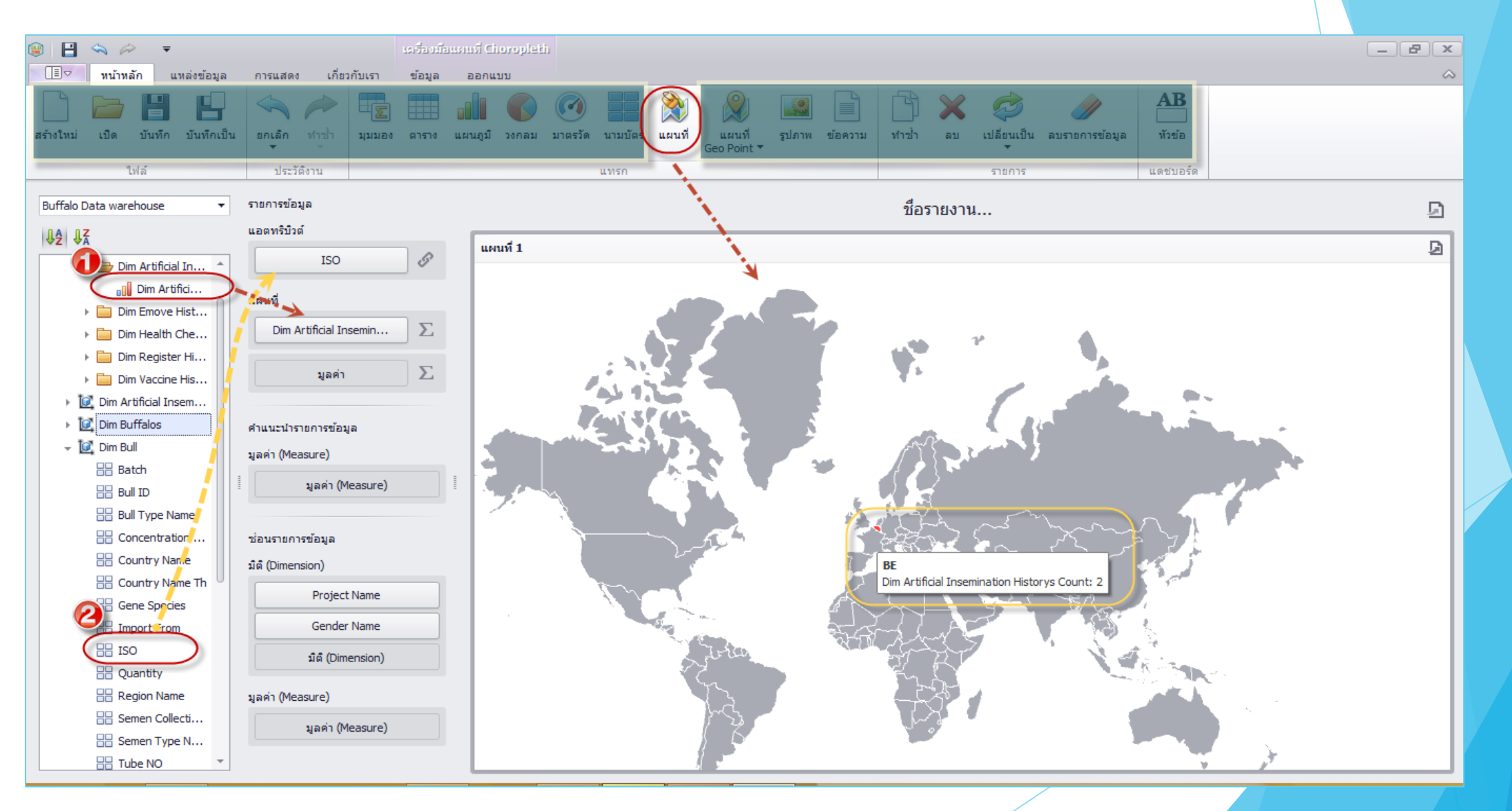

## การออกรายงาน แผนที่ Geo Point

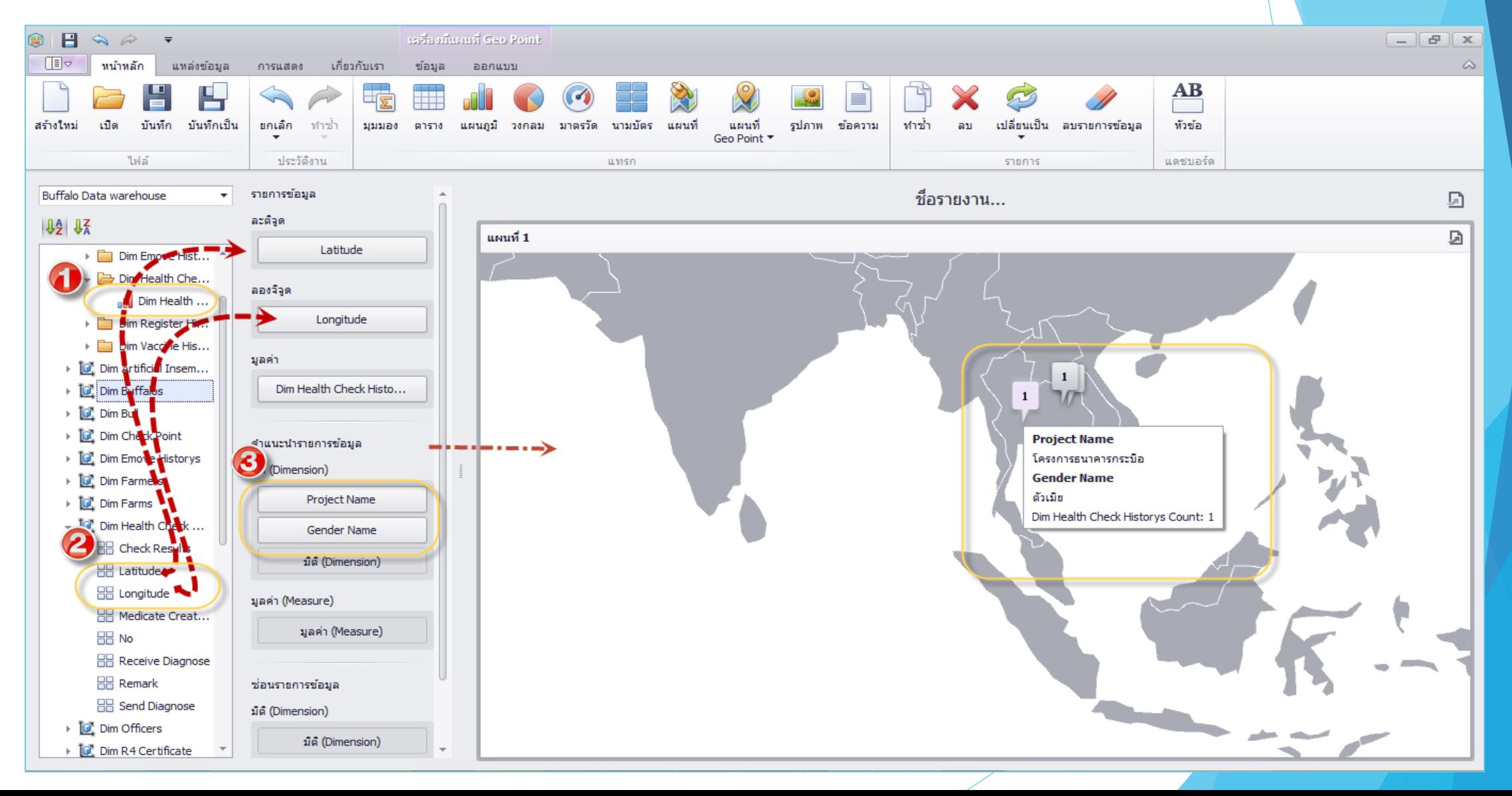

### การออกแบบ Dashboard Report

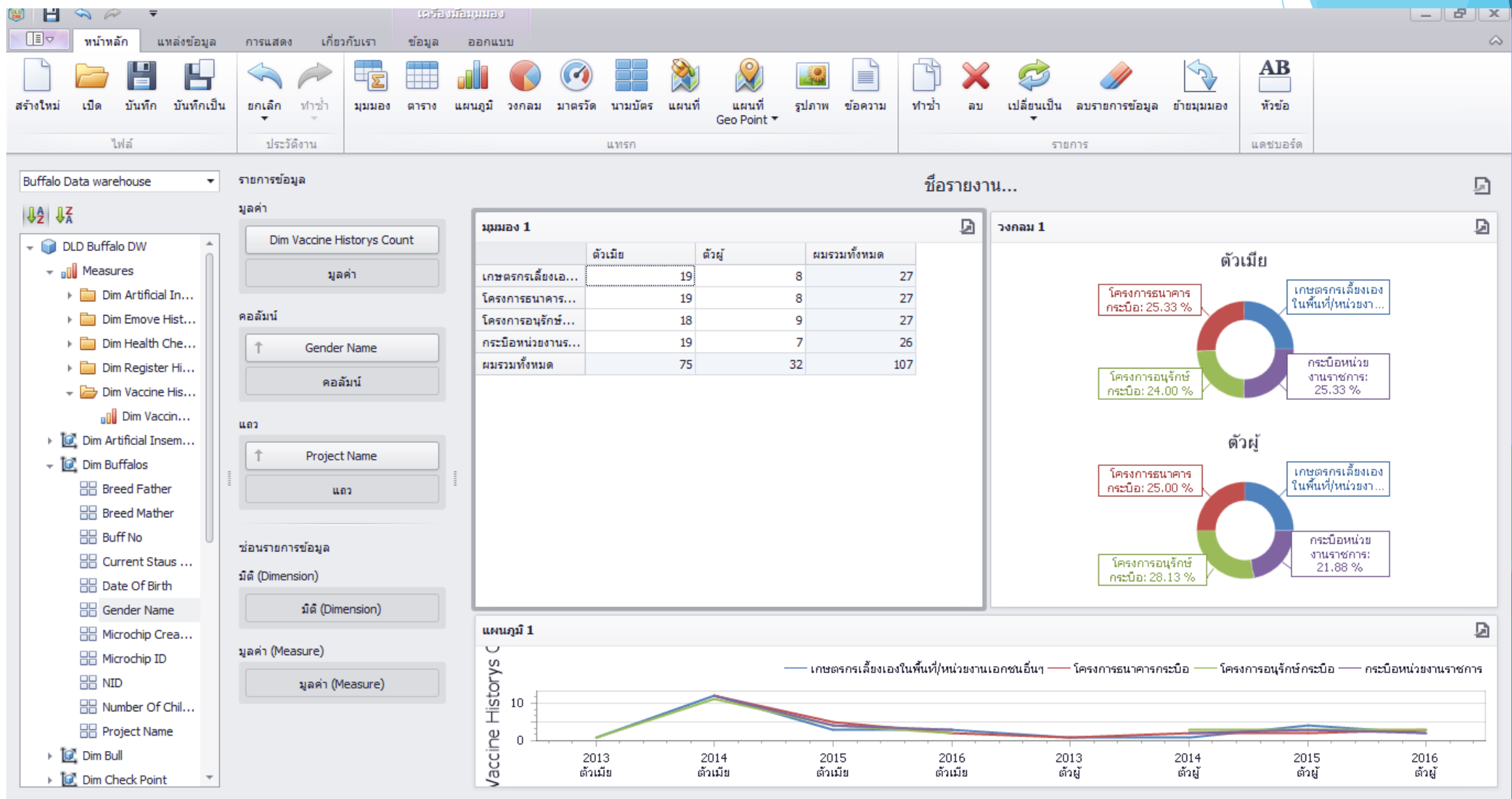

## การ Public Report ขึ้นเว็บไซต์

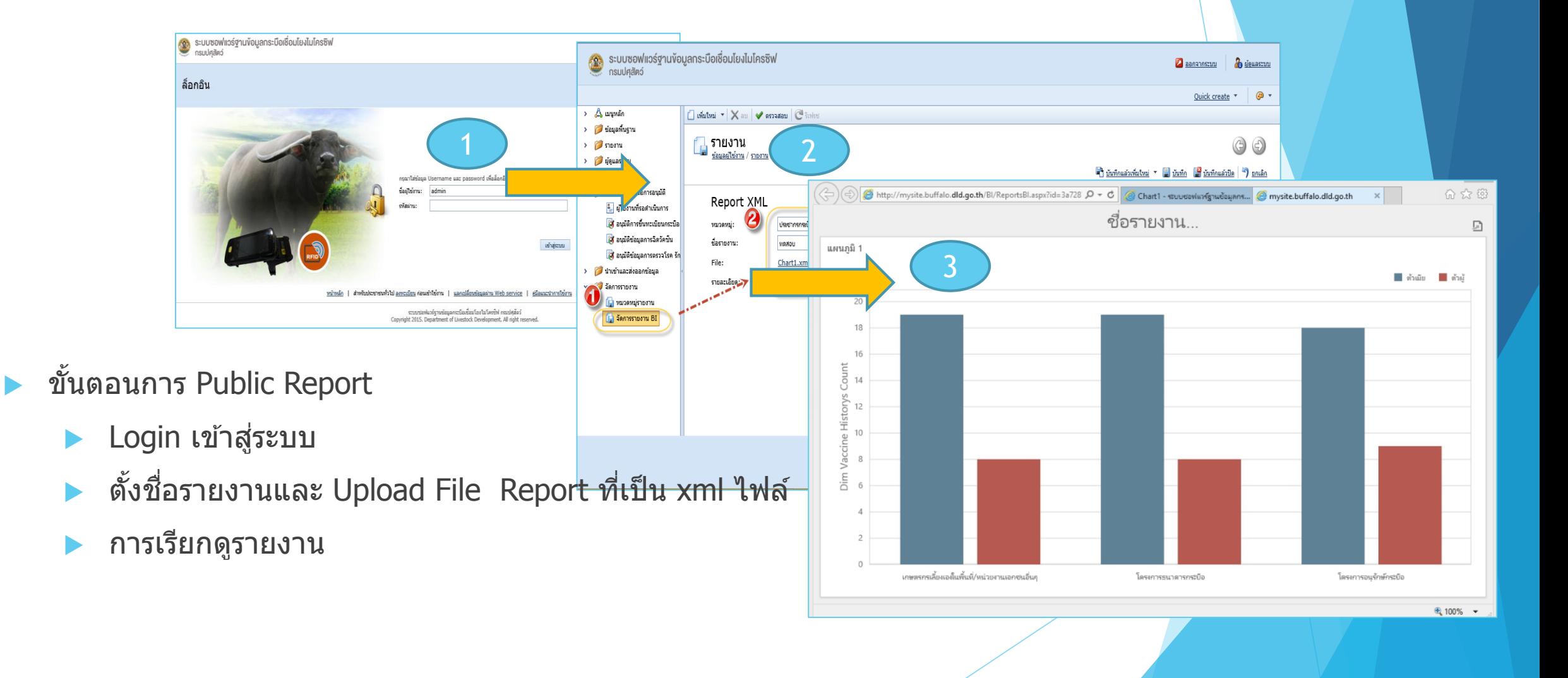